## ファイル型運用テスト実施方法

20220623

【運用テスト専用接続先】

① 手動アクセスされる場合

- URL https://www.uoroku-edi.jp/ku2/ (デモサイト) 注)本番のURLは https://www.uoroku-edi.jp/ku1/ となります。
- ② 自動送受信パックをご利用の場合(テストも自動送受信パックでお願いします) URL https://www.uoroku-edi.jp/ 仮想パス /pls/hkuser2dad 注)本番の仮想パスは /pls/hkuser1dad となります。

【運用テスト専用 ユーザID/パスワード】

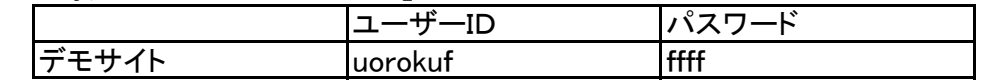

【運用テストデータ】 テスト用サンプルデータがセットされています。

・発注データ ・受領データ ・支払データ ・発注予定データ

【運用テスト手順】(手動アクセスされる場合)

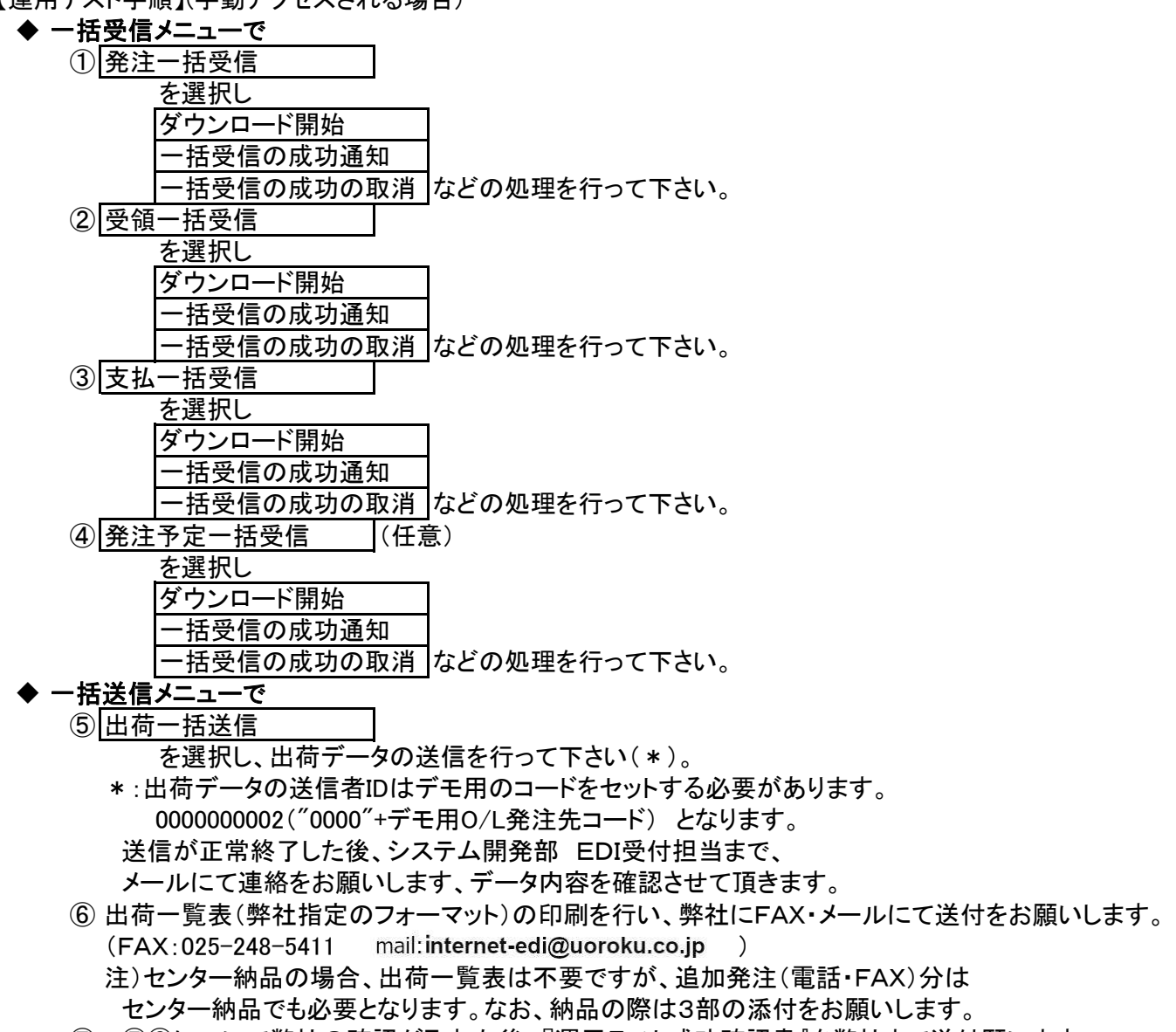

⑦ ⑤⑥について弊社の確認が取れた後、『運用テスト成功確認書』を弊社まで送付願います。